## Coaches/Admins Print Game Day Roster (GDR)

To print out your GDR go to the schedule link below. Each team will need to do this for every game.

[http://OhioNorth-2015juniors.affinitysoccer.com](http://ohionorth-2015juniors.affinitysoccer.com/)

Log in using your same credentials you use for Risk Management/Background Check. If you do not know your credentials please click on *Forgot Password* to attempt to connect to your account. Your email address must be current in our system for this feature to work. If you do not receive an automated email within 5 minutes click on the *Tech Support Contact* link on the left Navigation and call Affinity Sports or open a help ticket. Call 1.855.980.2886

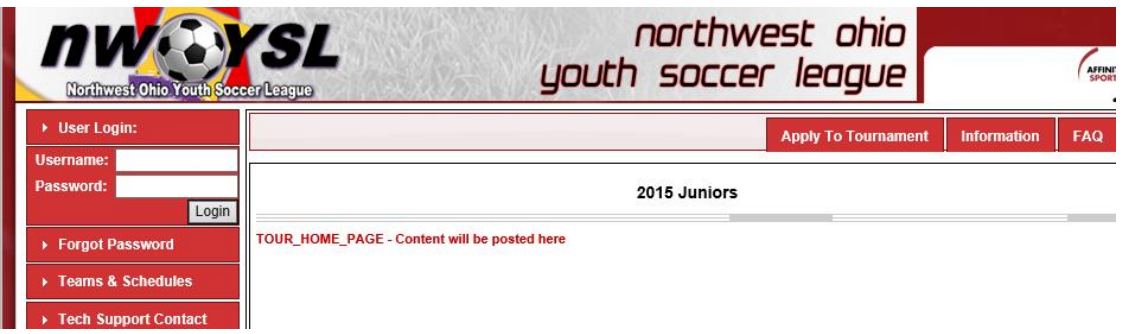

Once you have signed in make sure you are on the *"My Account"* tab in the upper right corner*.* 

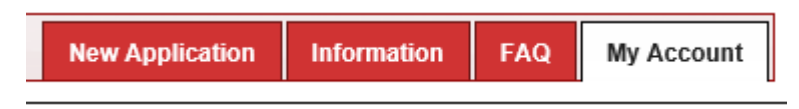

Scroll down the screen to where you see the header "Tournament Applications / Game Scoring.

Click on *Schedules / Game Scoring* on the right side of your screen.

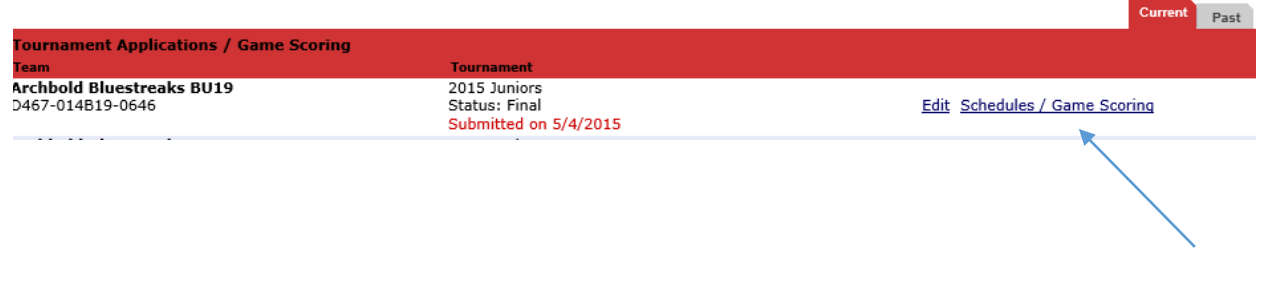

Scroll down to the date that you wish to print a roster for. You will see this button 4 days prior to your game. Click on *PRINT ROSTER* 

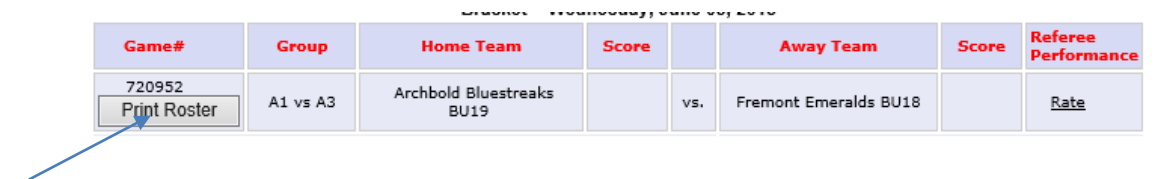

You may see a *Pop-Up* at the bottom of the screen. Click OPEN.

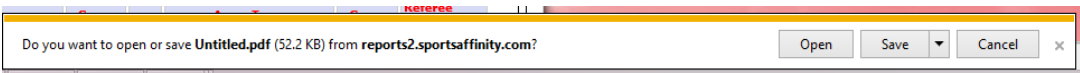

Your roster will open with a time and date stamp on the upper left corner. You will need to provide this with your player & coaches cards to the referee prior to game check-ins.

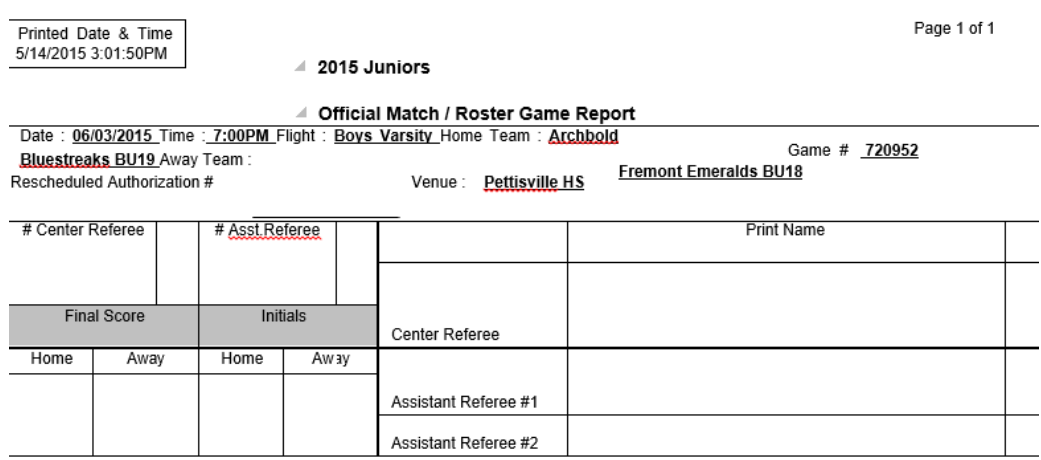

## \*\*\*Winning team will be required to turn in both copies of the game reports.

## If there is a Tie; Home Teams will be required to turn in game reports.\*\*\*

## This can be done via fax: 419-893-2307 or scan and emailed to [admin@nwoysl.org](mailto:admin@nwoysl.org) or USPS mailed to the league office @ 135 Chesterfield Suite 104, Maumee OH 43537

If you have any questions please contact Affinity Sports. Our contact information is found at the top of this document.